# **Quest**

# **Quest Desktop Authority 10.1**

## **Release Notes**

**August 2017**

These release notes provide information about the Quest Desktop Authority release. Topics:

About Desktop [Authority](#page-0-0) 10.1 About [Expert](#page-1-0) Assist 8.6.2 New [features](#page-1-1) **[Enhancements](#page-2-0)** [Deprecated](#page-2-1) features [Resolved](#page-2-2) issues [Known](#page-6-0) issues System [requirements](#page-12-0) Product [licensing](#page-14-0) Product [improvement](#page-15-0) program Upgrade and installation [instructions](#page-15-1) More [resources](#page-15-2) [Globalization](#page-15-3) [About](#page-16-0) us

# <span id="page-0-0"></span>**About Desktop Authority 10.1**

Desktop Authority enables admins to proactively provision and manage the complete Windows user environment. Using Validation Logic, a patented targeting engine, Desktop Authority can tailor the environment to the user based on over 40 criteria. Admins can map drives, manage printers, configure web browsers, Outlook profiles and much more. Customize settings based on Active Directory information, network information, or whether the user is connecting from a physical, virtual or published desktop. Desktop Authority lets admins eliminate login scripts, simplify and streamline group policies and add powerful new configuration options to traditional client management systems.

• Desktop Authority 10.1 is a minor release, with enhanced features and functionality. See New features and [Enhancements.](#page-1-1)

## <span id="page-1-0"></span>**About Expert Assist 8.6.2**

ExpertAssist is the perfect choice for anyone who has ever needed to access and control a PC or server from elsewhere, be it from down the hall or from halfway around the world. All that is required to control a PC or server is a web browser or WAP-enabled wireless device.

ExpertAssist is a remote administration tool that lets you control and administer Microsoft® Windows®-based computers over a local area network or the Internet. Originally designed for network administrators, the ExpertAssist has evolved to offer a wide variety of remote computing solutions for an equally wide variety of users. Today, the ExpertAssist provides many useful capabilities such as Java-based desktop remote control, file transfer protocol (FTP) for downloading and uploading of files, configuration of the host computer, remote-tolocal printing, advanced scripting, and dozens of other features.

ExpertAssist acts as the host software on the machine that is to be controlled or accessed. The client (the remote computer that is used to access the host) requires no special software. The client software is any Java enabled web browser, such as Internet Explorer (IE version 11) and others. Many Remote Control features can also be accessed and controlled using such client software as that found in handheld PDAs and WAP-enabled mobile telephones.

• ExpertAssist 8.6.2 is a minor release, with no new functionality. See [Resolved](#page-2-2) issues.

## <span id="page-1-1"></span>**New features**

New features in Desktop Authority 10.1:

<sup>l</sup> **Off-Network Remote Management Support**

Extends the existing Remote Management capabilities of Desktop Authority to include off-network computers. Admins will now be able to remotely control an employee's computer while they are working from home and off the corporate network, even if there is no active VPN connection. All existing Expert Assist features (e.g. Remote Control, Helpdesk Chat, real-time Computer Management) will be available for Off-Network computers without the need to install and configure Remote Support Center, or any other application.

### <sup>l</sup> **Support for New Platforms**

Desktop Authority 10.1 now supports Server 2016, Exchange 2016, and Exchange Online.

**NOTE:** Exchange Online (Microsoft's cloud-based Exchange solution) support is limited to the onpremise configuration of supported versions of Microsoft Outlook (2016) as an Exchange Online email client. It does not include support for configuring any cloud-based (off-premise) Exchange Online server or client properties.

See also:

- **•** [Enhancements](#page-2-0)
- $\cdot$  [Resolved](#page-2-2) issues

# <span id="page-2-0"></span>**Enhancements**

The following is a list of enhancements implemented in Desktop Authority 10.1.

<sup>l</sup> **Performance and Stability Improvements**

We continue to work closely with our customers and have found and fixed numerous intermittent bugs, performance bottlenecks, and stability issues.

<sup>l</sup> **Security Enhancements**

Improved security through the updating of security related components and signed certificates.

## <span id="page-2-1"></span>**Deprecated features**

The following is a list of features that are no longer supported starting with Desktop Authority 10.1.

• Microsoft no longer supports Windows Vista or SQL Server 2005. This means that while systems running these products may work with Desktop Authority, these configurations are no longer actively tested or supported by Quest. Some references to this product are retained in the documentation and will still appear in the UI for the convenience of customers still transitioning from these products. All references will be removed in the next release of Desktop Authority.

# <span id="page-2-2"></span>**Resolved issues**

The following is a list of issues addressed in this release.

### **Table 1: General resolved issues**

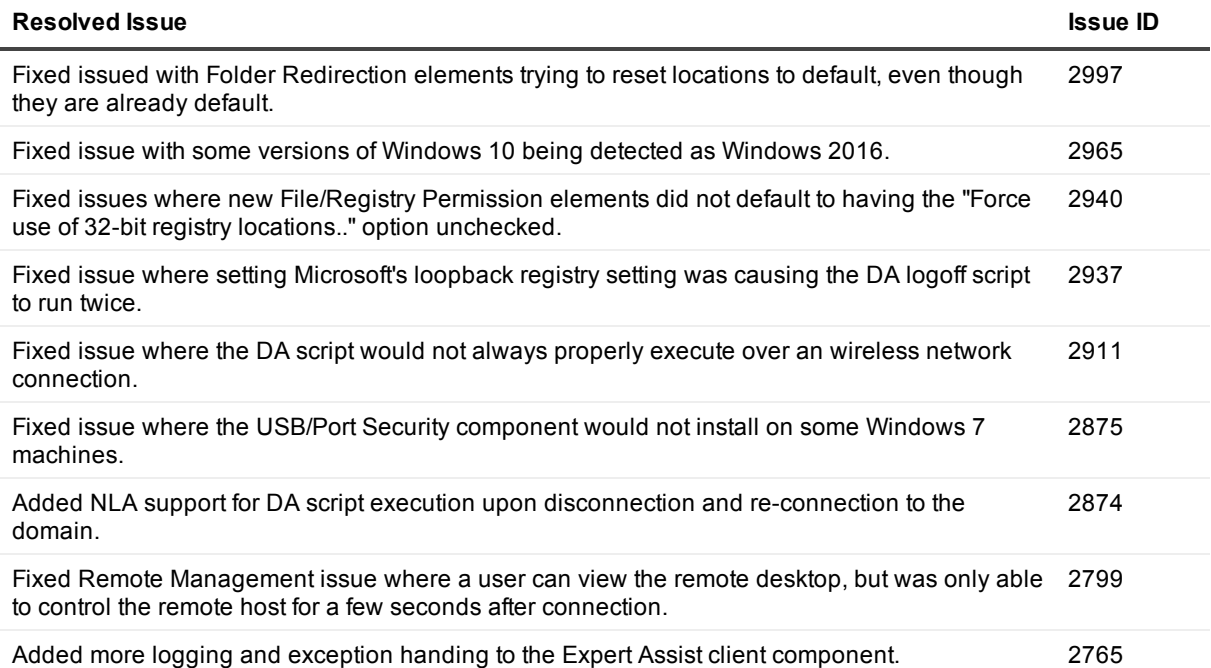

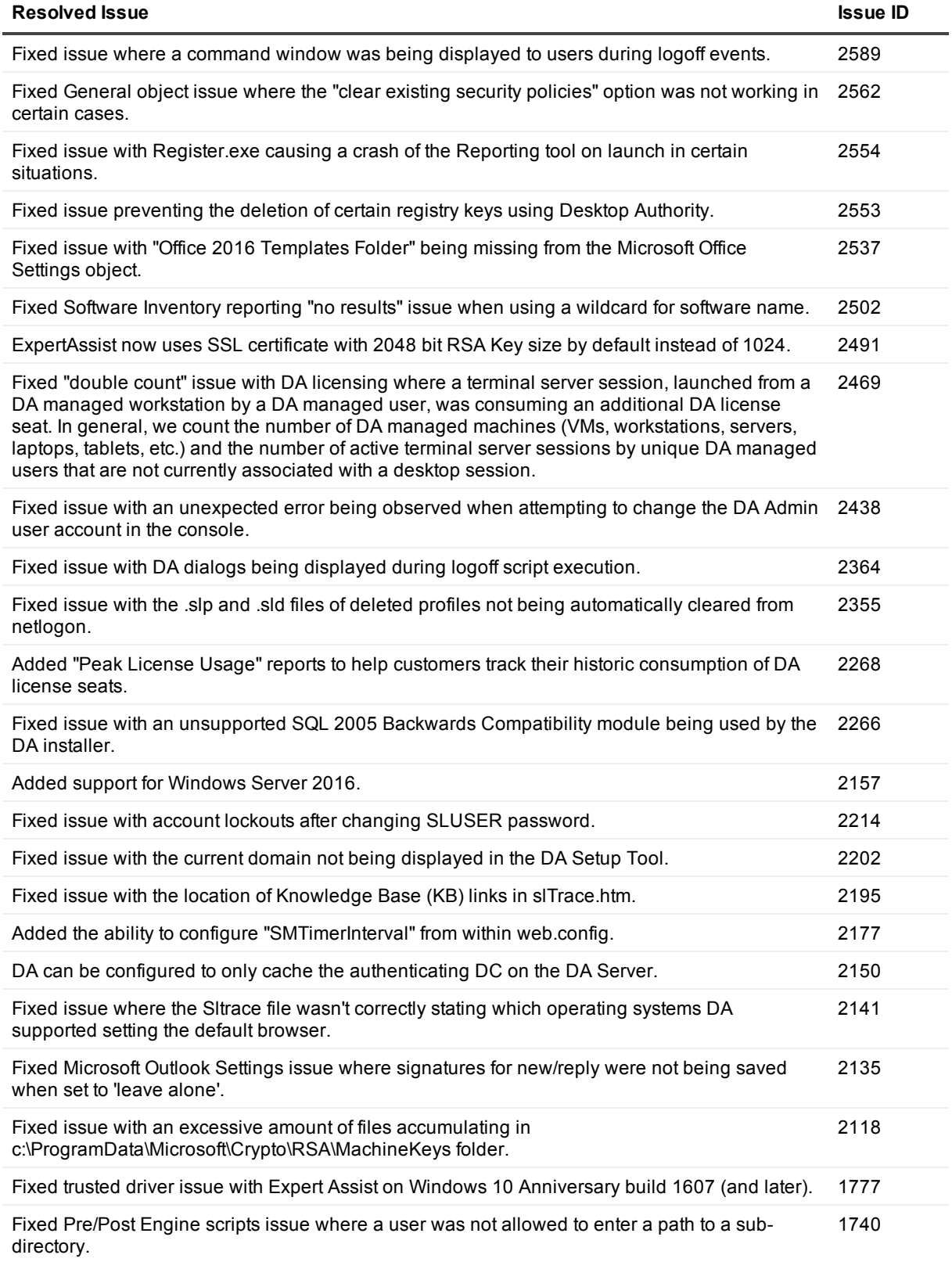

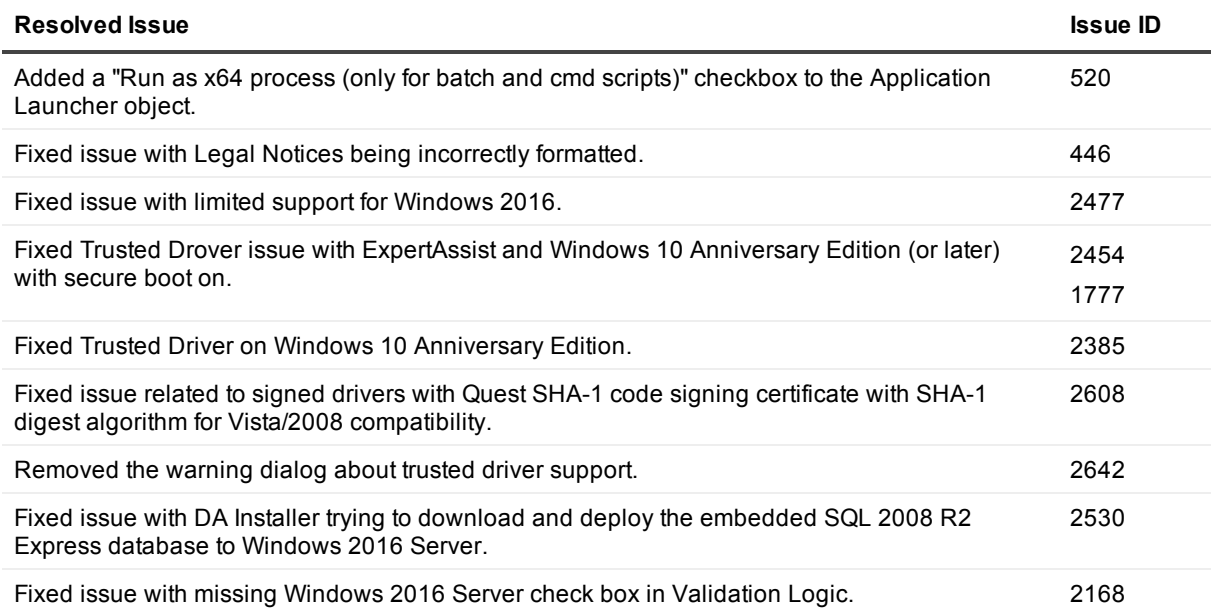

### **Table 2: Group Policy Templates (User Management) resolved issues**

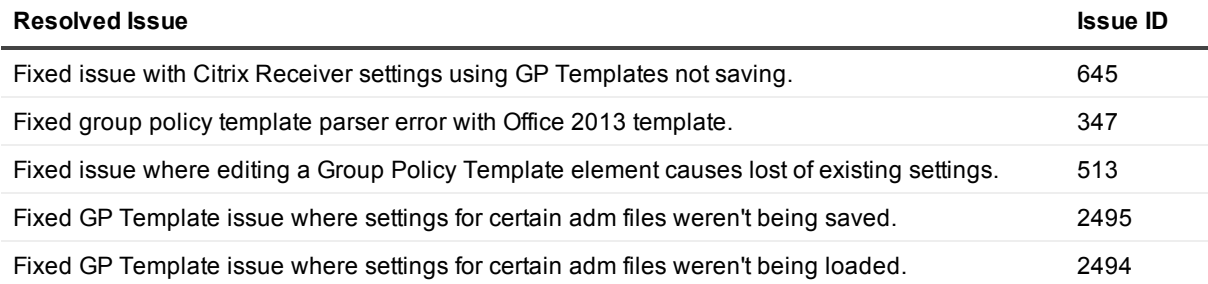

### **Table 3: Folder Redirection (User Management) resolved issues**

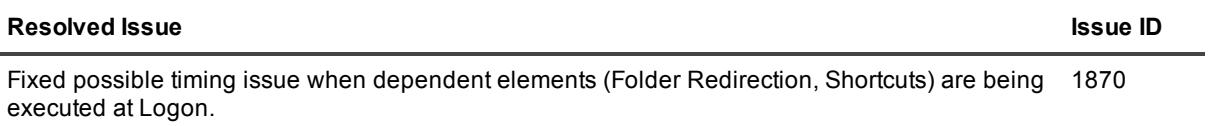

### **Table 4: Pre/Post Engine Scripts resolved issues**

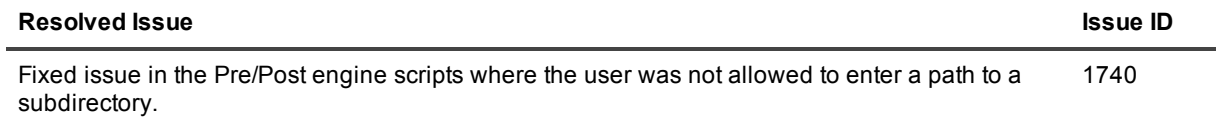

### **Table 5: USB/Port Security (User Management) resolved issues**

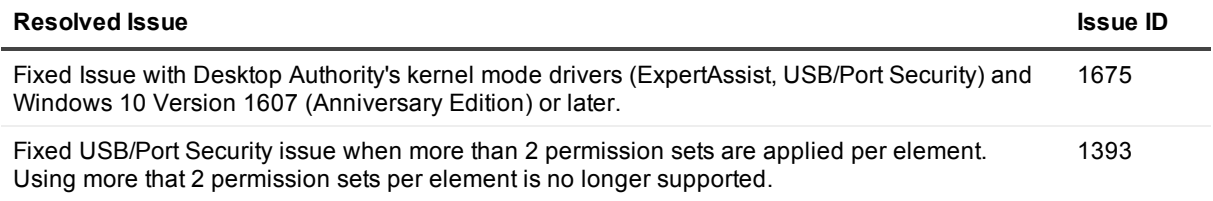

### **Table 6: Desktop resolved issues**

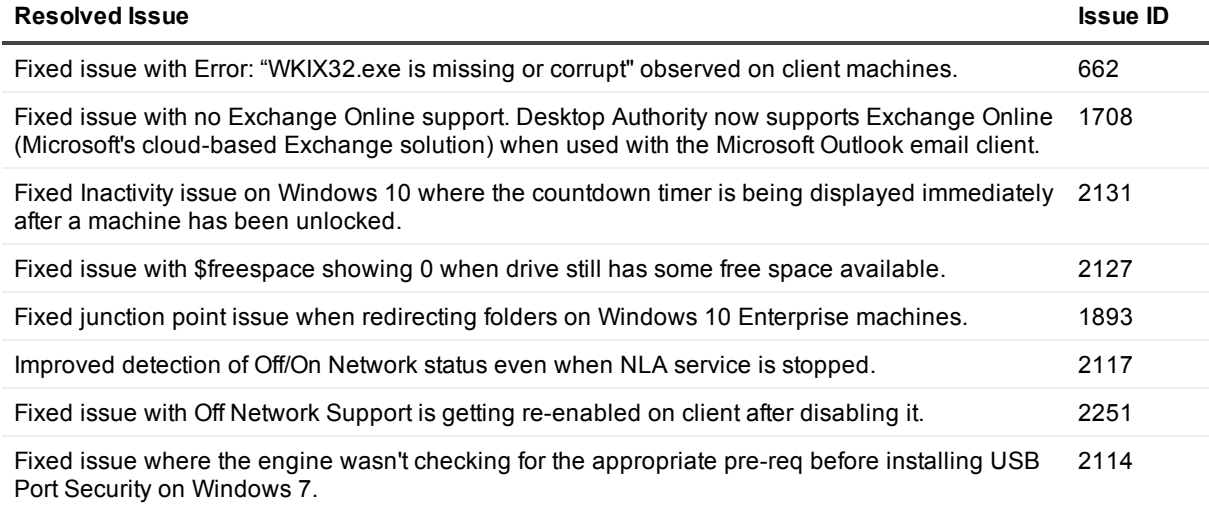

### **Table 7: Documentation resolved issues**

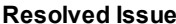

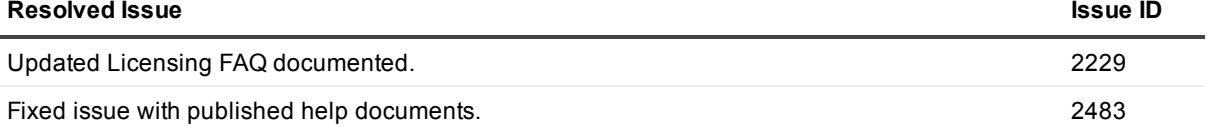

### **Table 8: Exchange/Outlook resolved issues**

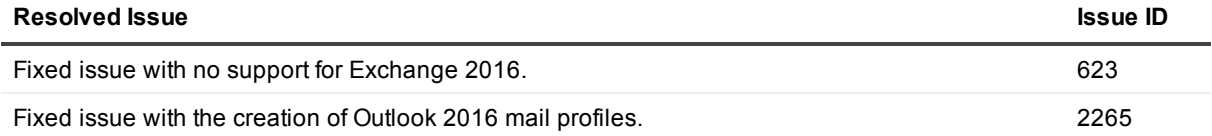

### **Table 9: DA Console resolved issues**

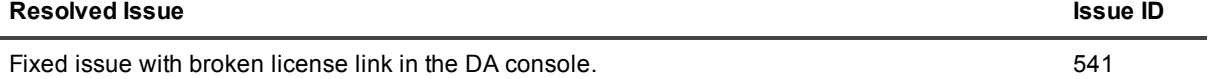

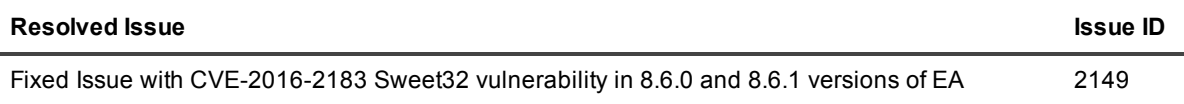

## <span id="page-6-0"></span>**Known issues**

The following is a list of issues, including those attributed to third-party products, known to exist at the time of release.

### **Table 11: General known issues**

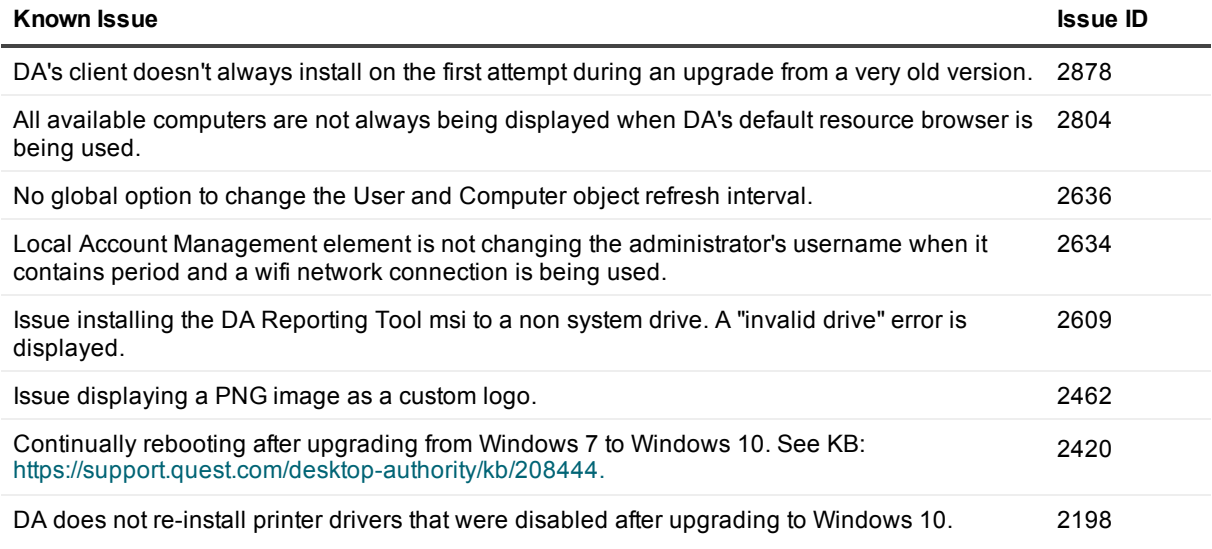

### **Table 12: Group Policy Templates (User Management) known issues**

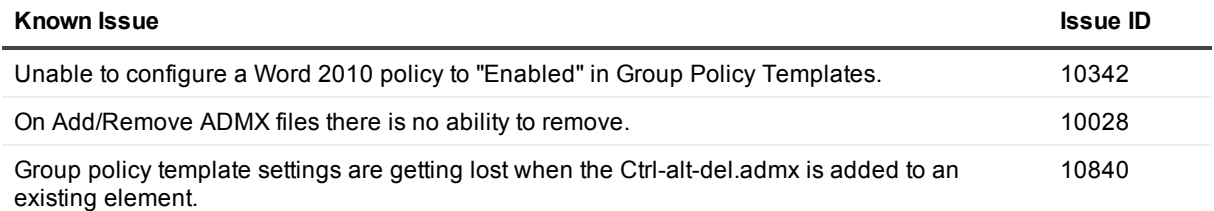

### **Table 13: Shortcuts (User Management) known issues**

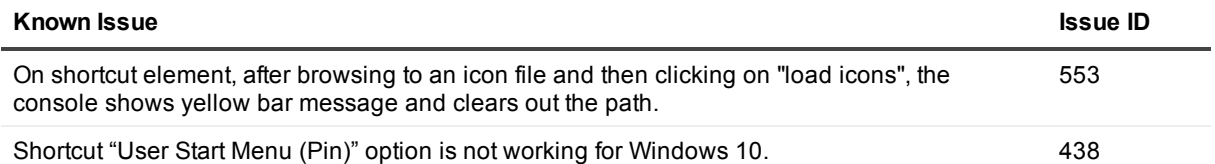

÷,

### **Table 14: Logging (User Management) known issues**

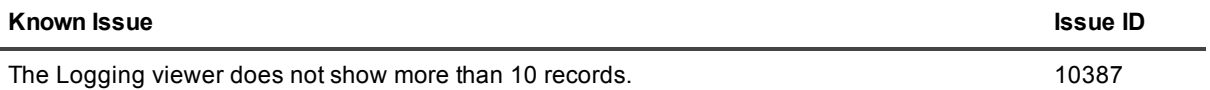

### **Table 15: USB/Port Security (User Management) known issues**

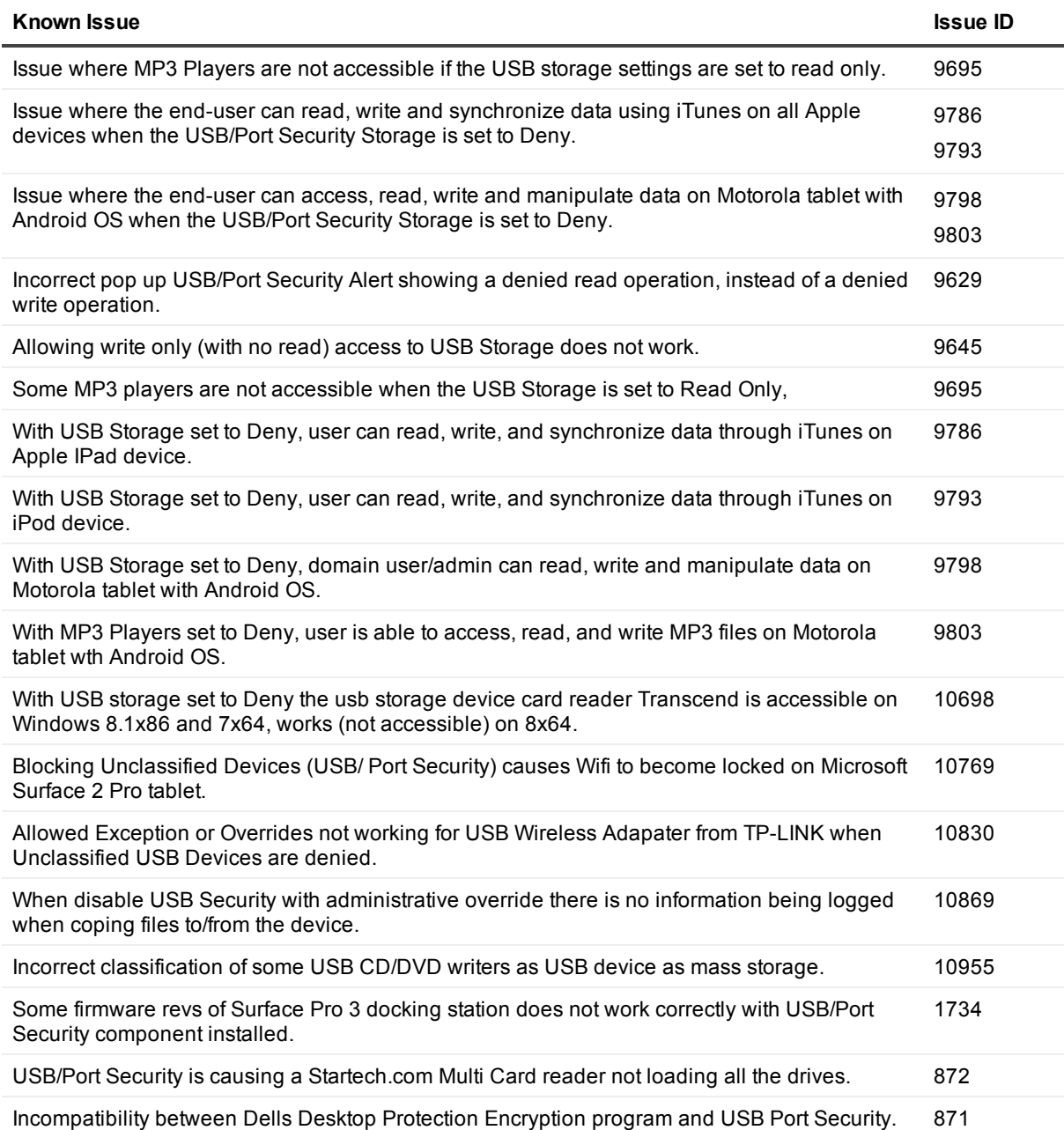

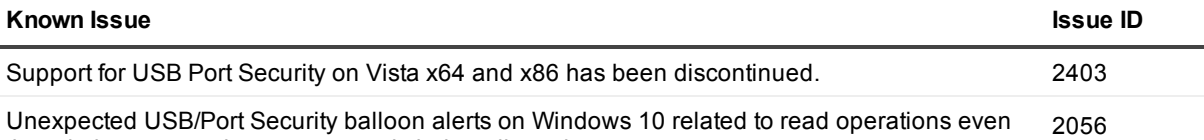

### **Table 16: DA Console known issues**

though those operations are correctly being allowed.

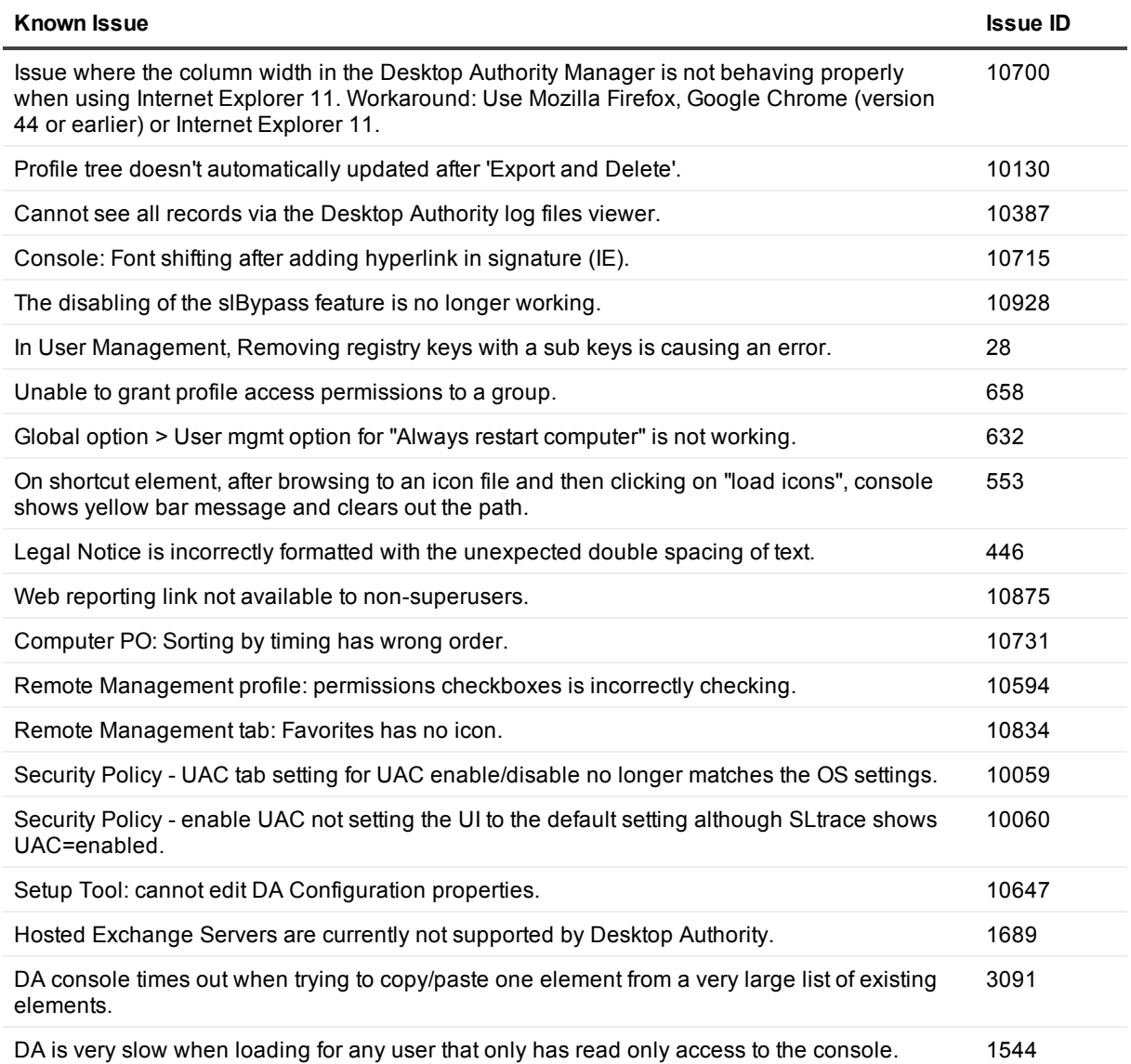

### **Table 17: Global Options known issues**

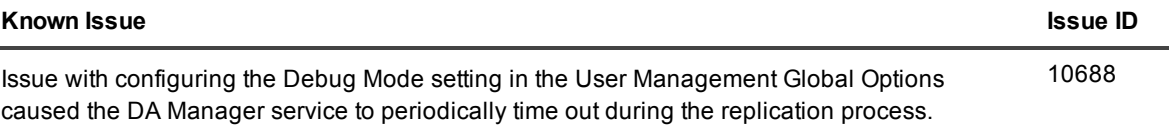

Workaround: Retrying replication attempt eventually resolved the issue.

### **Table 18: ExpertAssist known issues**

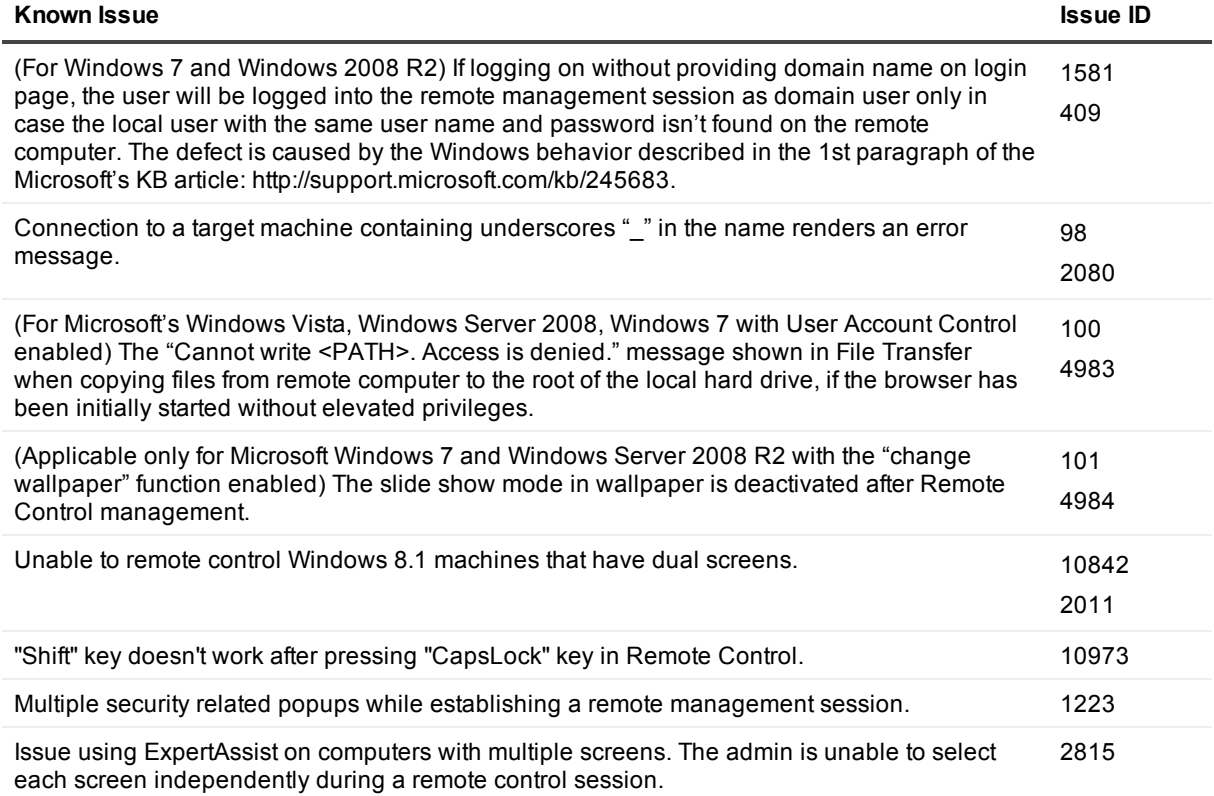

### **Table 19: Local Account Management known issues**

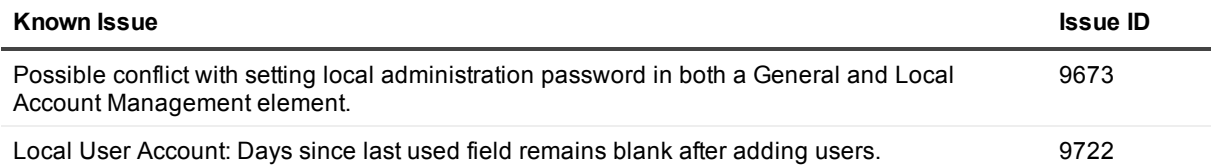

### **Table 20: Server Manager known issues**

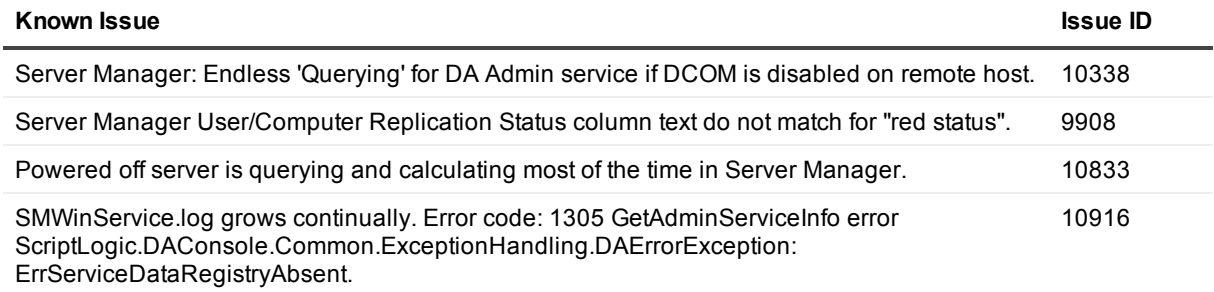

### **Table 21: Web Browser known issues**

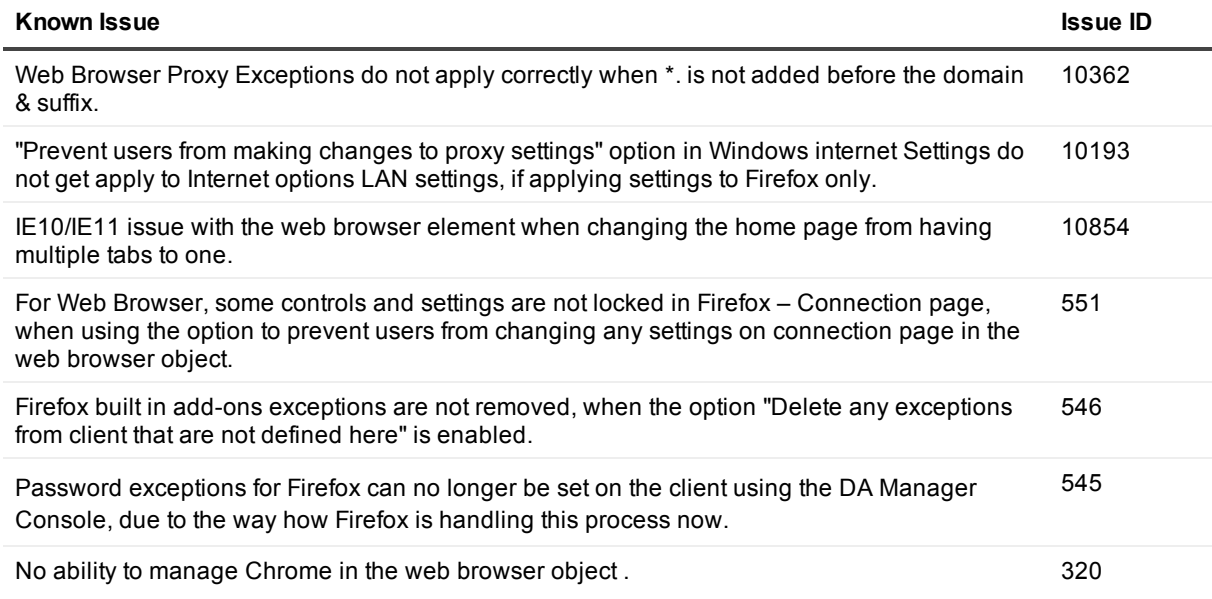

### **Table 22: Desktops known issues**

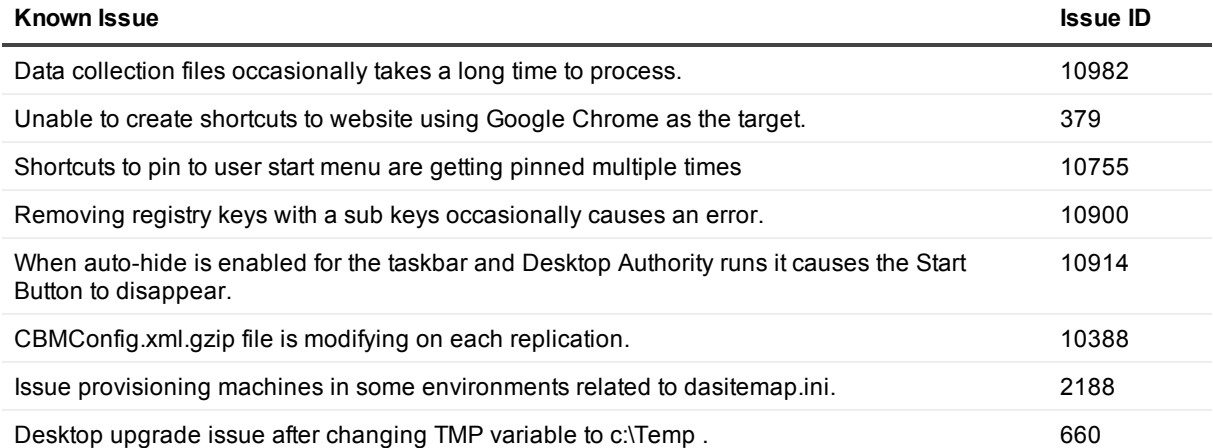

### **Table 23: Exchange/Outlook known issues**

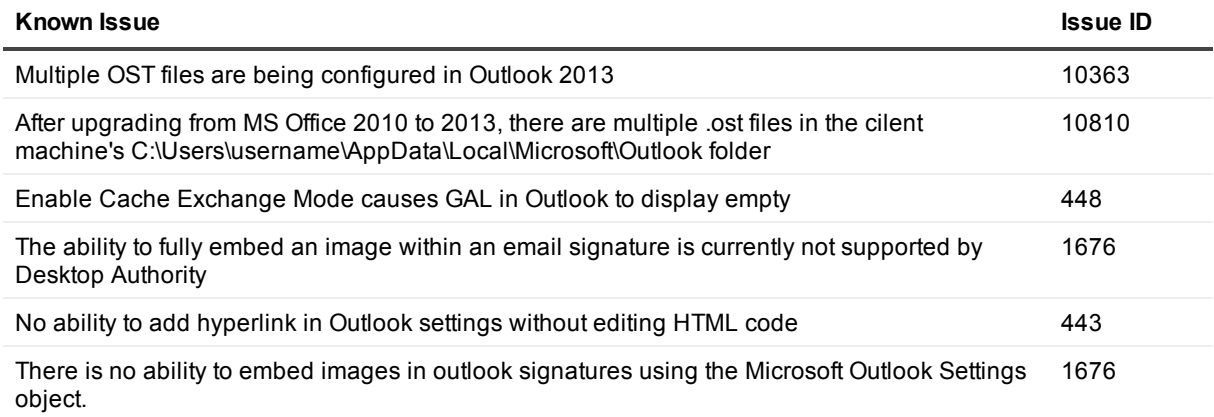

### **Table 24: Installation known issues**

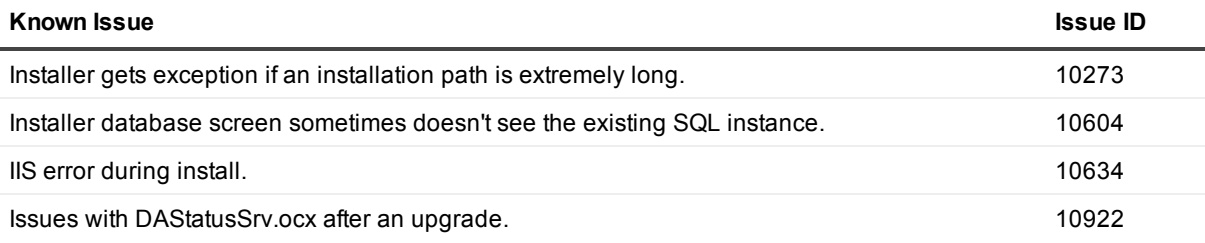

### **Table 25: Validation Logic known issues**

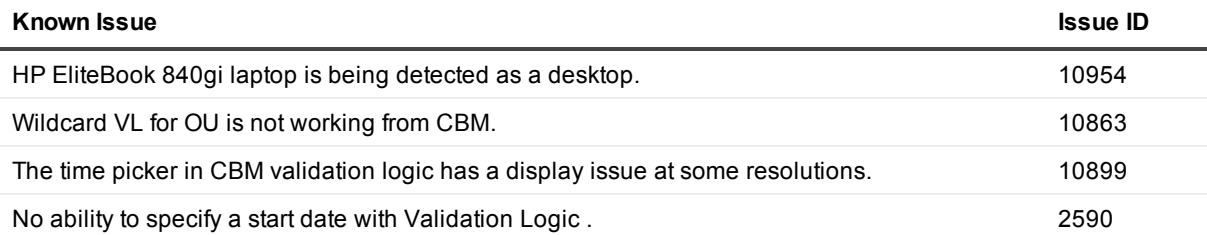

### **Table 26: General profile object known issues**

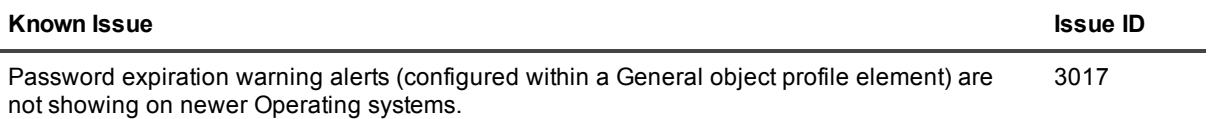

# <span id="page-12-0"></span>**System requirements**

Before installing Desktop Authority 10.1, ensure that your system meets the following minimum hardware and software requirements.

## **Operating System requirements**

### **Table 27: Operating System requirements**

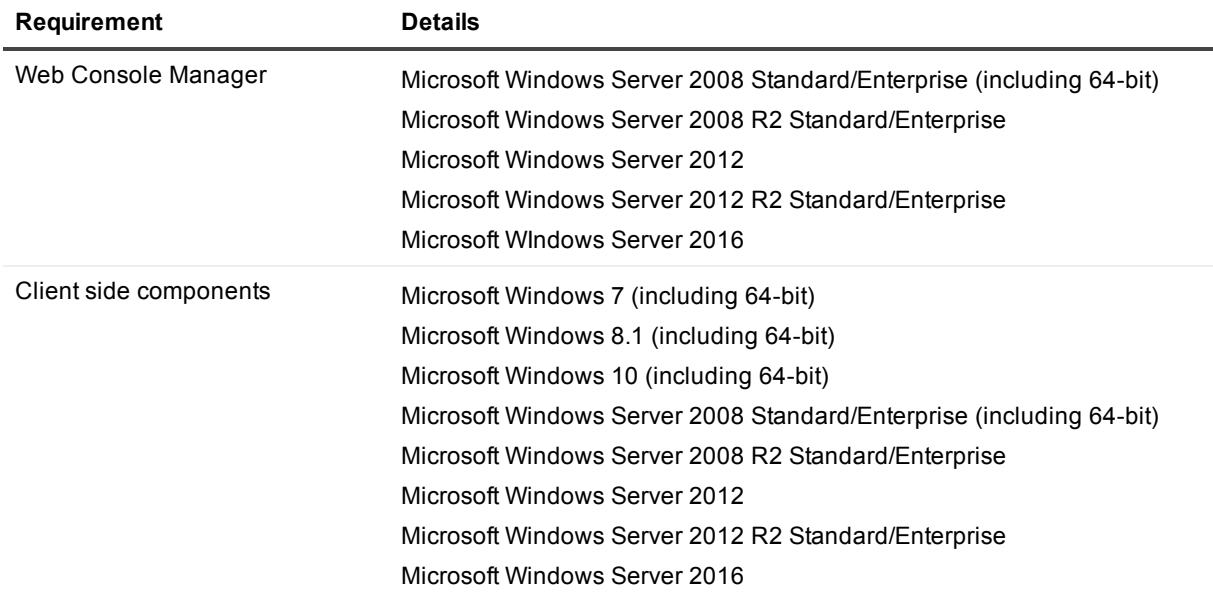

## **Browser requirements**

### **Table 28: Browser requirements**

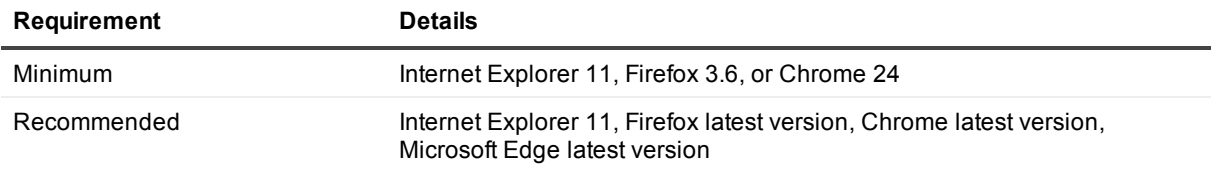

## **Software requirements**

**Table 29: Software requirements**

### **Requirement (Server side)**

Microsoft .NET Framework version 3.5 SP1

#### **Requirement (Server side)**

Microsoft SQL Server 2008/2014 R2 Express (depending on server operating system) – Installed if an existing SQL Server instance is not selected. Desktop Authority will prompt to start the Computer Browser Service (if disabled)

**NOTE:** Please see the Installation and Upgrade Guide for a complete list of supported existing f Microsoft SQL Server installations.

Microsoft Internet Information Services (IIS) 7, 7.5, 8 or 10 based on the Operating System of the server

- IIS 7 will be installed to 2008 servers
- IIS 7.5 will be installed to 2008 R2 servers
- IIS 8.0 will be used on 2012 servers
- IIS 8.5 will be used on 2012 R2 servers
- IIS 10 will be used on 2016 servers

Microsoft .NET Framework version 2.0 SP1

Microsoft Windows Installer 3.1

### **Hardware requirements**

#### **Table 30: Hardware requirements**

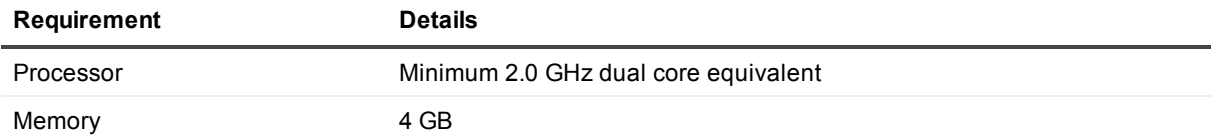

### **Expert Assist System requirements**

#### **Table 31: Expert Assist System requirements**

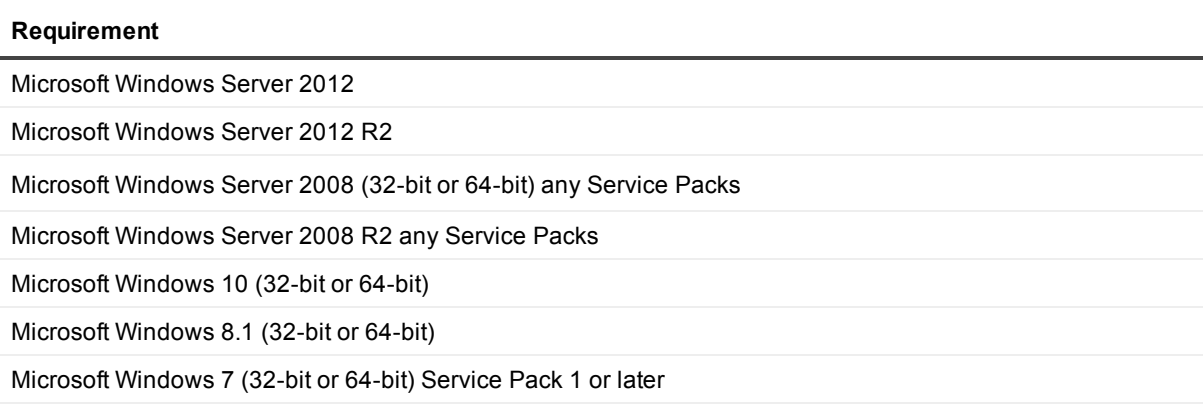

Microsoft Windows Server 2016

## **Expert Assist Web Browser system requirements**

### **Table 32: Expert Assist Web Browser system requirements**

#### **Requirement**

Internet Explorer 11

Mozilla Firefox latest version

Google Chrome latest version

Microsoft Edge latest version

Latest Java Runtime Environment

## **Upgrade and compatibility**

<span id="page-14-0"></span>Desktop Authority 10.1 supports upgrades from Desktop Authority 9.2 or greater.

## **Product licensing**

**i** NOTE: Beginning with version 9.3, Desktop Authority does not phone home for product licensing.

### *To enable a trial license*

When required, during installation, enter your User Name and Company Name in the appropriate fields. Users evaluating Desktop Authority should leave the serial set to the default value (30-Day Evaluation).

### *To enable Desktop Authority during installation:*

During the installation process, a dialog will appear requesting the User Name, Company Name and Serial Number. Enter the required license information Name, Company and Key or click on the Browse button to locate the supplied Register.ini file. Once the registration file is selected the User Name, Company Name and Serial number will be filled in with the information from the registration file

### *To enable Desktop Authority following installation:*

Once Desktop Authority licenses are purchased, you must register them with the software. Registering the licenses will remove the evaluation time period shown on the Desktop Authority client side splash screen and in the Desktop Authority Manager.

- 1. Click the Registration link in the lower right corner of the Desktop Authority Manager.
- 2. In the Registration dialog, click the Add new license link.
- 3. Once on the registration dialog, enter the required license information Name, Company and Key or click on the Import button to browse out to the supplied Register.ini file.
- 4. Click Register when finished.

5. Once the registration information is saved, be sure to logout of the Manager and then back in to see the newly licensed features.

## <span id="page-15-0"></span>**Product improvement program**

To assist in the development of new features, as well as drive future improvements, we have implemented a Product Improvement Program. Feedback from this program provides Product Management with valuable insight into how our products are being used. This information is essential to help the R&D team prioritize existing enhancement requests within the roadmap of the each product. Participation is voluntary, and no personal contact information is ever collected.

<span id="page-15-1"></span>Please see the Administrator Guide for more information on the Product Improvement Program, including how to enable\disable the collection of data at any time.

# **Upgrade and installation instructions**

<span id="page-15-2"></span>Complete upgrade and installation instructions can be found in the Installation and Upgrade Guide.

# **More resources**

Additional information is available from the following:

- Installation and Upgrade Guide
- **Getting Started Guide**
- Administrator Guide
- Reporting Guide
- Data Dictionary
- Database Diagram
- <span id="page-15-3"></span>• ExpertAssist User Guide

# **Globalization**

This section contains information about installing and operating this product in non-English configurations, such as those needed by customers outside of North America. This section does not replace the materials about supported platforms and configurations found elsewhere in the product documentation.

This release supports any single-byte or multi-byte character set. In this release, all product components should be configured to use the same or compatible character encodings and should be installed to use the same locale and regional options. This release is targeted to support operations in the following regions: North America, Western Europe and Latin America, Central and Eastern Europe, Far-East Asia, Japan. It supports bidirectional writing (Arabic and Hebrew). The release supports Complex Script (Central Asia – India, Thailand). <span id="page-16-0"></span>This release has the following known capabilities or limitations: There are no known limitations running the product in any of the supported markets.

## **About us**

## **We are more than just a name**

We are on a quest to make your information technology work harder for you. That is why we build community driven software solutions that help you spend less time on IT administration and more time on business innovation. We help you modernize your data center, get you to the cloud quicker and provide the expertise, security and accessibility you need to grow your data-driven business. Combined with Quest's invitation to the global community to be a part of its innovation, and our firm commitment to ensuring customer satisfaction, we continue to deliver solutions that have a real impact on our customers today and leave a legacy we are proud of. We are challenging the status quo by transforming into a new software company. And as your partner, we work tirelessly to make sure your information technology is designed for you and by you. This is our mission, and we are in this together. Welcome to a new Quest. You are invited to Join the Innovation™.

## **Our brand, our vision. Together.**

Our logo reflects our story: innovation, community and support. An important part of this story begins with the letter Q. It is a perfect circle, representing our commitment to technological precision and strength. The space in the Q itself symbolizes our need to add the missing piece — you — to the community, to the new Quest.

## **Contacting Quest**

For sales or other inquiries, visit <https://www.quest.com/company/contact-us.aspx> or call +1-949-754-8000.

## **Technical support resources**

Technical support is available to Quest customers with a valid maintenance contract and customers who have trial versions. You can access the Quest Support Portal at [https://support.quest.com](https://support.quest.com/).

The Support Portal provides self-help tools you can use to solve problems quickly and independently, 24 hours a day, 365 days a year. The Support Portal enables you to:

- Submit and manage a Service Request
- View Knowledge Base articles
- $\bullet$  Sign up for product notifications
- Download software and technical documentation
- View how-to-videos
- $\bullet$  Engage in community discussions
- Chat with support engineers online
- View services to assist you with your product

#### **© 2017 Quest Software Inc. ALL RIGHTS RESERVED.**

This guide contains proprietary information protected by copyright. The software described in this guide is furnished under a software license or nondisclosure agreement. This software may be used or copied only in accordance with the terms of the applicable agreement. No part of this guide may be reproduced or transmitted in any form or by any means, electronic or mechanical, including photocopying and recording for any purpose other than the purchaser's personal use without the written permission of Quest Software Inc.

The information in this document is provided in connection with Quest Software products. No license, express or implied, by estoppel or otherwise, to any intellectual property right is granted by this document or in connection with the sale of Quest Software products. EXCEPT AS SET FORTH IN THE TERMS AND CONDITIONS AS SPECIFIED IN THE LICENSE AGREEMENT FOR THIS PRODUCT, QUEST SOFTWARE ASSUMES NO LIABILITY WHATSOEVER AND DISCLAIMS ANY EXPRESS, IMPLIED OR STATUTORY WARRANTY RELATING TO ITS PRODUCTS INCLUDING, BUT NOT LIMITED TO, THE IMPLIED WARRANTY OF MERCHANTABILITY, FITNESS FOR A PARTICULAR PURPOSE, OR NON-INFRINGEMENT. IN NO EVENT SHALL QUEST SOFTWARE BE LIABLE FOR ANY DIRECT, INDIRECT, CONSEQUENTIAL, PUNITIVE, SPECIAL OR INCIDENTAL DAMAGES (INCLUDING, WITHOUT LIMITATION, DAMAGES FOR LOSS OF PROFITS, BUSINESS INTERRUPTION OR LOSS OF INFORMATION) ARISING OUT OF THE USE OR INABILITY TO USE THIS DOCUMENT, EVEN IF QUEST SOFTWARE HAS BEEN ADVISED OF THE POSSIBILITY OF SUCH DAMAGES. Quest Software makes no representations or warranties with respect to the accuracy or completeness of the contents of this document and reserves the right to make changes to specifications and product descriptions at any time without notice. Quest Software does not make any commitment to update the information contained in this document..

If you have any questions regarding your potential use of this material, contact:

Quest Software Inc.

Attn: LEGAL Dept

4 PolarisWay

Aliso Viejo, CA 92656

Refer to our Web site [\(https://www.quest.com\)](https://www.quest.com/) for regional and international office information.

#### **Patents**

Quest Software is proud of our advanced technology. Patents and pending patents may apply to this product. For the most current information about applicable patents for this product, please visit our website at <https://www.quest.com/legal>.

#### **Trademarks**

Quest, the Quest logo, and Join the Innovation are trademarks and registered trademarks of Quest Software Inc. For a complete list of Quest marks, visit <https://www.quest.com/legal/trademark-information.aspx>. All other trademarks and registered trademarks are property of their respective owners.

#### **Legend**

- **CAUTION: A CAUTION icon indicates potential damage to hardware or loss of data if instructions are not followed.**
- **IMPORTANT**, **NOTE**, **TIP**, **MOBILE**, or **VIDEO:** An information icon indicates supporting information.

Desktop Authority Release Notes Updated - August 2017 Version - 10.1